# **GUIRLANDE D'ETOILES**

# Algorithmique / Programmation # Géométrie

**Lycée**

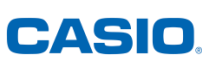

# **Avant-propos :**

Dans le menu algorithmique de la calculatrice, le plan est configuré de la manière suivante :

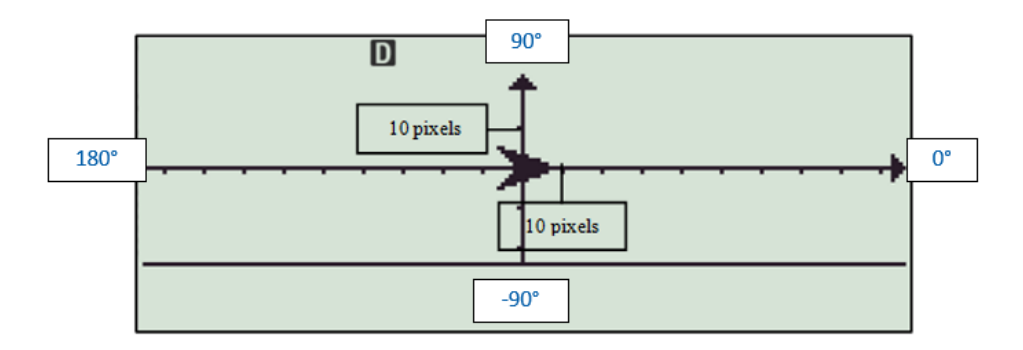

Pour une meilleure visibilité, on peut configurer le menu algorithmique pour que les axes ne se voient pas.

revenir à l'écran d'accueil.  $\sim$  100 km and 100 km and 100 km and 100 km and 100 km and 100 km and 100 km and 100 km and 100 km and 100 km and 100 km and 100 km and 100 km and 100 km and 100 km and 100 km and 100 km and 100 km and 100 km and 100 km Pour cela sélectionner **Arrière-plan** avec  $\circledcirc$  ( $\land$ ) puis **Aucun**. Appuyer sur  $\circledcirc$ ) pour

**OAxes** 

|○Axes/Grille

**Style Croix** 

Stylo écrit Répéter 6

€

Aller à  $x = 0$ ;  $y = -10$ 

Avancer de 10 pixels Tourner de ← 120 degrés Avancer de 10 pixels

⊖Axes/xy  $IIPID$ 

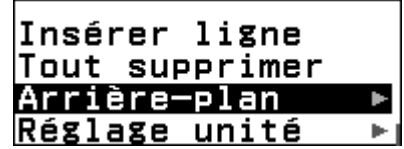

# **Énoncé :**

## **Écrire et exécuter le programme ci-contre.**

Pour accéder aux différentes instructions appuyer sur  $\circledcirc$ . Par exemple pour insérer la première instruction : Appuyer sur  $\circledcirc$ . Appuyer ensuite sur la flèche plusieurs fois puis sélectionner **STYLE** avec  $@$ . Sélectionner

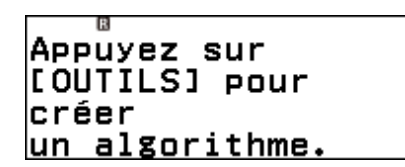

ensuite **CROIX** avec  $@$ .

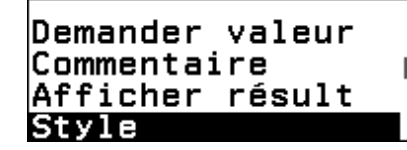

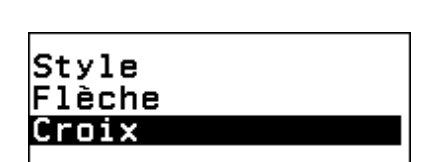

Tourner de ⊦ 60 degrés

L'instruction est insérée dans le programme et le curseur se trouve sur la deuxième ligne qui est noircie.

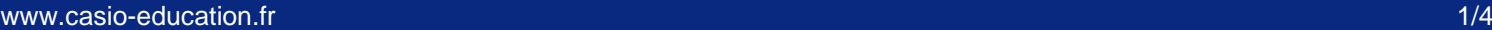

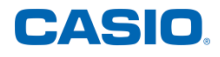

Pour insérer la deuxième instruction appuyer sur  $\circledcirc$  puis sélectionner **ALLER** À avec  $\circledR$ . Entrer les coordonnées souhaitées et confirmer avec  $\circledR$ .

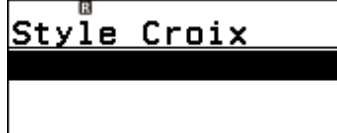

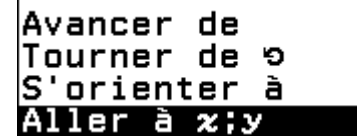

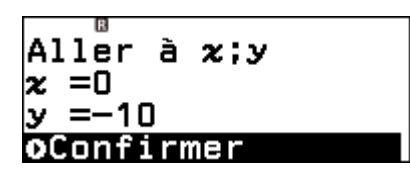

<u>Aller à x =0;y =-</u>

Style Croix

L'instruction est insérée et le curseur se trouve maintenant à la troisième ligne

Continuer ainsi pour les instructions suivantes.

## **Les autres étoiles**

**On souhaite modifier le programme précédent pour obtenir une guirlande d'étoiles comme ci-contre (on a ici mis un arrière-plan pour mieux visualiser les coordonnées des points).** 

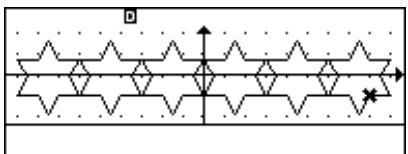

### **Pour s'aider on peut d'abord compléter les pointillés ci-dessous :**

Si on commence par dessiner l'étoile la plus à gauche il faut aller au point de coordonnées x=…… y=…… (attention à bien regarder où commence le tracer d'un étoile).

On construit ……… étoiles en tout.

Les triangles qui forment les branches de l'étoile sont des triangles équilatéraux de ……. pixels de côté.

Pour aller d'une étoile à la suivante il faut ……………………

### **Remarques intéressantes :**

- Pour modifier une instruction il suffit de se placer sur la ligne concernée et d'appuyer sur la flèche de droite.
- Pour insérer une nouvelle instruction on se place sur la ligne qui suit l'endroit où l'on souhaite insérer l'instruction puis on va chercher l'instruction à insérer avec la touche . L'instruction sera alors insérée juste au-dessus.
- Si l'on insert une instruction conditionnelle *Si-alors* ou une boucle *Répéter* toutes les lignes suivantes seront mises dans l'instruction elles seront alors indentées c'est-à-dire décalées vers la droite.

### **Pour aller plus loin :**

- 1) Expliquer pourquoi on tourne d'abord de 120°
- 2) Expliquer pourquoi on tourne ensuite de -60°.

# **CORRECTION**

# **Première étoile**

Une fois le programme exécuté on obtient une belle étoile :

# **Les autres étoiles**

Si on commence par dessiner l'étoile la plus à gauche il faut aller au point de coordonnées **x=-70 y=-10**

En effet on commence l'étoile au début de la branche en bas à droite (en vert ci-contre).

Il faut donc commencer par aller à ce point en modifiant la première instruction **ALLER À x=- 70 y=-10**

On construit **6** étoiles en tout. Il faudra donc répéter le dessin d'une étoile 6 fois.

Les triangles qui forment les branches de l'étoile sont des triangles équilatéraux de **10** pixels de côté.

Pour aller d'une étoile à la suivante il faut **avancer de 30 pixels.** En effet on doit aller du premier point entouré en vert au deuxième. Il ne faudra pas oublier de se mettre en **STYLO RELEVÉ** pour cette étape sinon la branche en bas de l'étoile aura un trait en trop.

Il faudra donc insérer ces deux instructions à la fin de chaque boucle répéter.

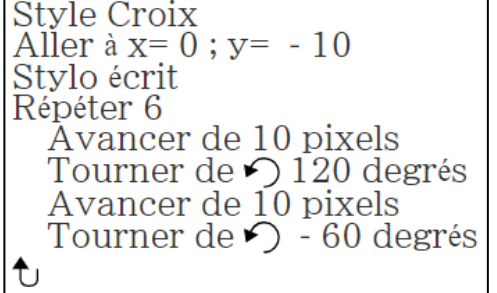

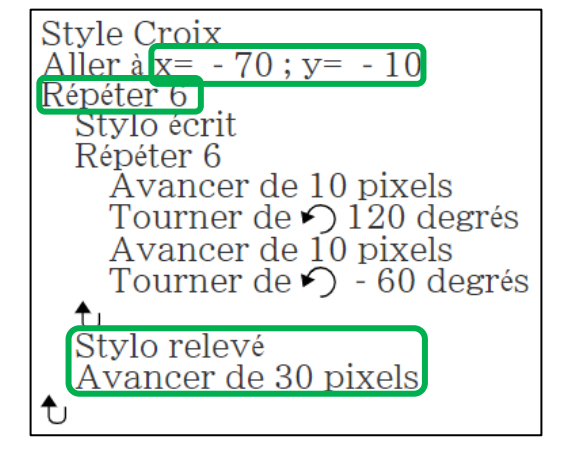

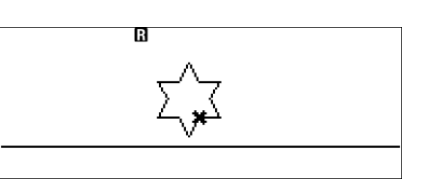

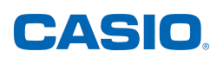

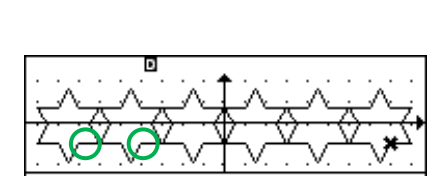

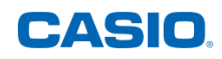

## **Pour aller plus loin :**

- 1) Chaque pointe de l'étoile correspond à un triangle équilatéral donc chacun de ses angles mesure 60°. L'angle que l'on cherche pour tracer le côté rouge est supplémentaire à l'angle de 60° donc égal à 180-60=120°
- 2) Ici on doit tourner vers la droite de 60°. Avec la calculatrice on tourne automatiquement dans le sens inverse des aiguilles d'une montre (on appelle cela le sens trigonométrique). Pour tourner dans l'autre sens il faut mettre un signe moins.

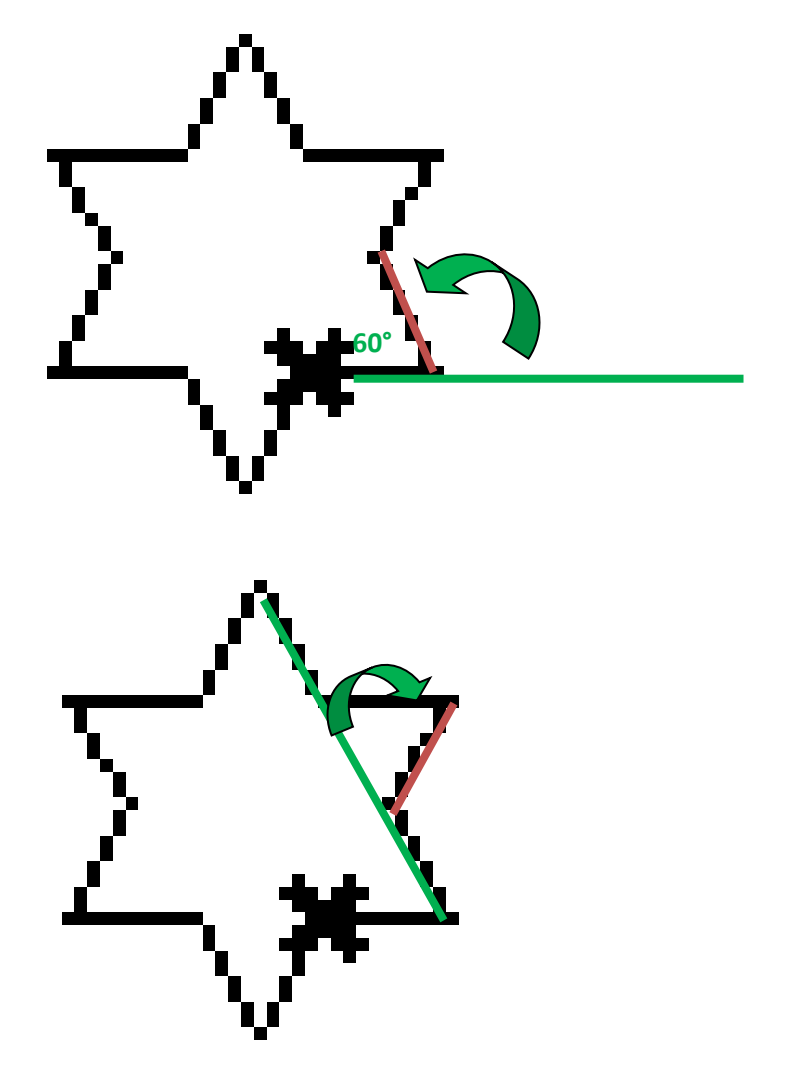